## <span id="page-0-0"></span>R en la generación de informes automáticos a través de la API de Google Analytics

Miguel Boubeta, Eva María González María Elena Naranjo, José Manuel Pérez

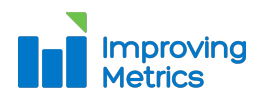

25 de Octubre 2018 Santiago de Compostela

## Índice

#### **<sup>1</sup>** [Introducción](#page-2-0)

- **<sup>2</sup>** [Generación de informes con R](#page-6-0)
- **<sup>3</sup>** [Conclusiones](#page-15-0)

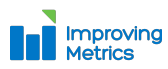

# <span id="page-2-0"></span>**Section 1** [Introducción](#page-2-0)

Introducción

#### **Sobre Improving Metrics . . .**

 $\blacktriangleright$  Trabajamos con nuestros clientes en más de 50 países.

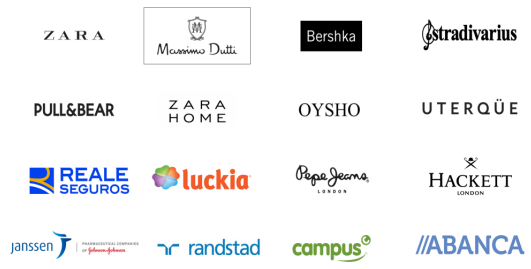

 $\blacktriangleright$  La analítica digital como herramienta de negocio.

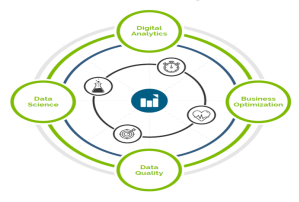

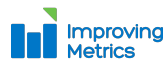

## Introducción

#### **Servicios analítica digital**

- **<sup>1</sup>** Analítica web y móvil:
	- **-** Definición de indicadores de rendimiento (KPIs).
	- ▶ Volumetrías de tráfico y análisis de contenidos.
	- $\triangleright$  Canales de adquisición (modelos de atribución y contribución).
	- Análisis de contrataciones e hitos (conversión).
	- **Perfilado y segmentación de audiencias.**
	- $\blacktriangleright$  Análisis multiplataforma/multidispositivo.
- **2** Analítica de entornos sociales:
	- **In Clasificación de las emociones y del sentimiento.**
	- $\triangleright$  Análisis de las comunicaciones en entornos sociales.
	- $\blacktriangleright$  Gestión de crisis: análisis de incidencias en entornos sociales.

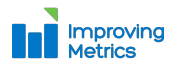

## Introducción

**Google Analytics:** Herramienta de Google que ofrece información de tráfico de sitios web.

**Ventajas**: Se pueden obtener informes de:

- $\blacktriangleright$  Sequimiento de usuarios exclusivos.
- **In Rendimiento del segmento de usuarios.**
- **Análisis de las diferentes campañas de marketing online.**
- ▶ Sesiones por fuentes de tráfico.
- $\blacktriangleright$  Tasas de rebote.
- ▶ Duración de las sesiones, contenidos visitados, conversiones.

#### **Inconvenientes**:

- $\blacktriangleright$  Rigidez.
- **Aplicación de muestreo.**
- $\blacktriangleright$  Se malgasta tiempo para ejecutar informes similares.

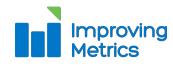

## <span id="page-6-0"></span>**Section 2** [Generación de informes con R](#page-6-0)

## El paquete googleAnalyticsR

#### El paquete *googleAnalyticsR* permite obtener datos de la API de Google Analytics.

```
google_analytics(viewId, date_range = NULL, metrics = NULL,
 dimensions = NULL, filtersExpression = NULL,
  segments = NULL, anti_sample = TRUE)
```
#### Observaciones:

- ▶ *viewId* no admite un vector.
- ► Puede arrojar errores por alcanzar los parámetros máximos permitidos o por autenticación.

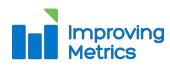

## Procesado de datos

Lectura de los datos:

- ▶ *fread* del paquete *data.table.*
- ▶ read.xlsx del paquete *xlsx*.

Procesado de fechas (*lubridate*). Se han creado funciones para calcular:

- $\blacktriangleright$  Días naturales.
- $\blacktriangleright$  Días comerciales.

Procesado de strings:

- I *grep*, *grepl*, *regexpr*, *gregexpr* y *regexecdel* paquete base.
- ► Paquete *stringr*.

Procesado de los datos (*data.table*):

- **►** *merge* para la unión de data frames.
- $\blacktriangleright$  Agregaciones por variables categóricas.

```
dtAggr \leftarrow dt[, . (sessions = sum (sessions)),
    by = .(deviceCategory)]
```
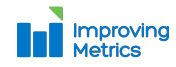

### Formato

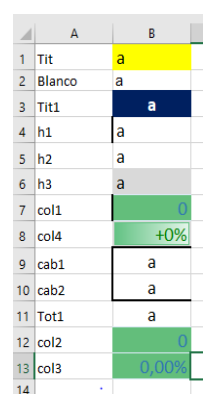

Figure 1: Estilos.

Formato del informe (*xlsx*):

<sup>I</sup> Añadir un data frame.

addDataFrame(x, sheet, ...)

Concatenar celdas.

addMergedRegion(sheet, startRow, endRow, startColumn, endColumn)

#### Establecer los estilos.

darEstilo = function (sheet, estilos, rows, cols, nombre){

```
cells = getCells(getRows(sheet,rows),cols)
for (i in 1:length(cells)){
  cells[[i]]$setCellStyle(obtEstilo(estilos, nombre))
}
```
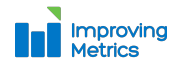

}

## Formato final

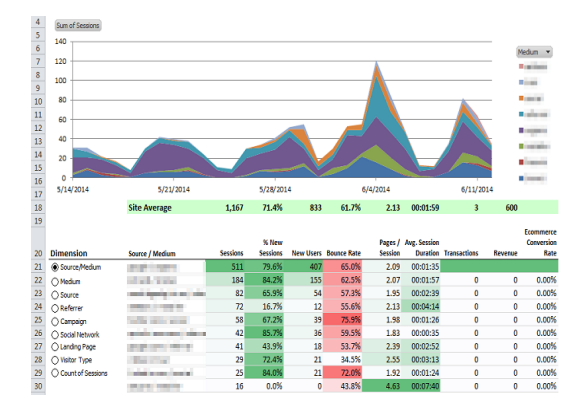

Figure 2: Ejemplo de informe.

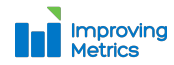

## Automatización

#### Aplicación shiny

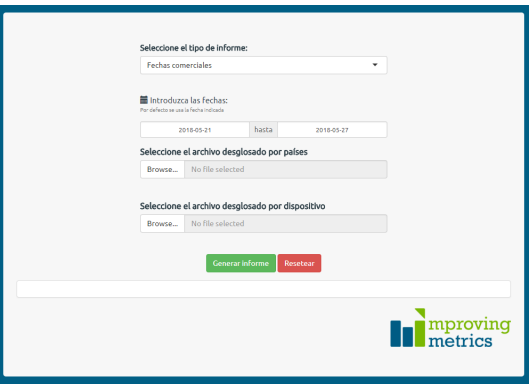

Figure 3: Ejemplo de aplicación shiny.

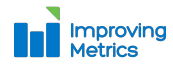

Miguel Boubeta [– R en la generación de informes automáticos a través de la API de Google Analytics](#page-0-0) 12/18

## Automatización

#### Aplicación shiny

- $\triangleright$  Control de versiones Git.
- $\blacktriangleright$  Ejecutable de la aplicación shiny.
	- i) R portable.
	- ii) Google Chrome portable (opcional).
	- iii) Archivo *.vbs*.

```
Randomize
CreateObject("Wscript.Shell").Run
"R-Portable\App\R-Portable\bin\R.exe
CMD BATCH --vanilla --slave runShinyApp.R"
& " " & RND & " ", 0, False
```
#### iv) Archivo *.R*.

```
options(encoding = 'UTF-8')
.libPaths("./R-Portable/App/R-Portable/library")
shiny::runApp("./App-D/", launch.browser=TRUE)
```
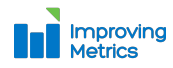

## Automatización

#### Tareas programadas

 $\blacktriangleright$  taskscheduleR (Windows), cronR (Linux).

```
cmd <- cron_rscript(rscript = "script.R")
```

```
## Every day.
cron_add(cmd, frequency='daily', at='8:00', id='id')
## Get all the jobs.
# cron_ls()
```
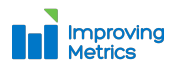

[Introducción](#page-2-0) [Generación de informes con R](#page-6-0) [Conclusiones](#page-15-0)

#### Automatización

#### Descarga de archivos adjuntos:

método *AdvancedSearch* de la librería *RDOMClient*.

#### Envío del informe por mail (*mailR*):

```
send.mail(from = mailAttach.dt$user,
          to = "miguelbm@improvingmetrics.com",
          subject = "asunto",
          body = "cuerpo del mail",
          html = TRUE,
          smtp = list(host.name = "smtp.office365.com",
                      port = 587.
                      user.name = mailAttach.dt$user,
                      passwd = mailAttach.dt$password,
                      tls = TRUE),
         authenticate = TRUE,
         attach.files = "Informe.xlsx")
)
```
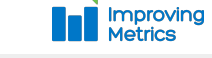

# <span id="page-15-0"></span>**Section 3** [Conclusiones](#page-15-0)

### **Conclusiones**

- $\triangleright$  Se usa el software R para generar informes.
- ▶ Se mejora la función *google analytics* para conectarse a la API de Google Analytics.
- $\triangleright$  Se crean aplicaciones shiny o tareas programadas para la generación de informes automatizados.

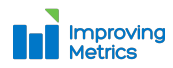

## R en la generación de informes automáticos a través de la API de Google Analytics

Miguel Boubeta, Eva María González María Elena Naranjo, José Manuel Pérez

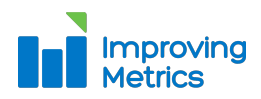

25 de Octubre 2018 Santiago de Compostela